**HiP** 

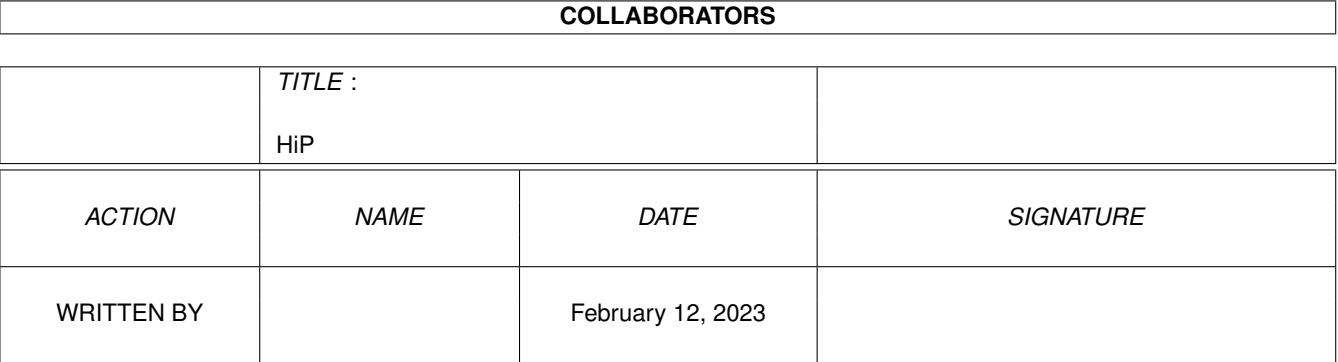

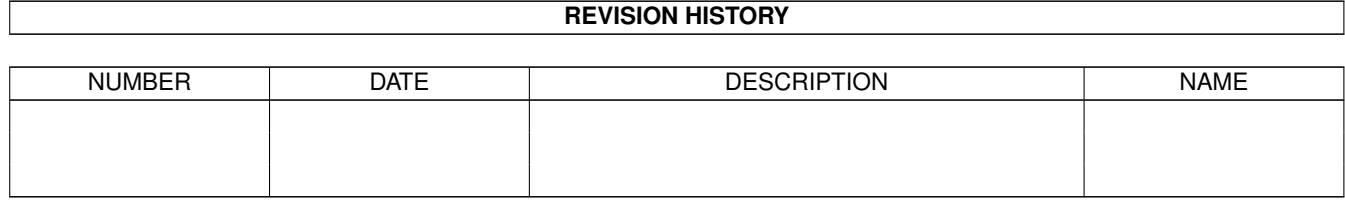

# **Contents**

#### $1$  HiP

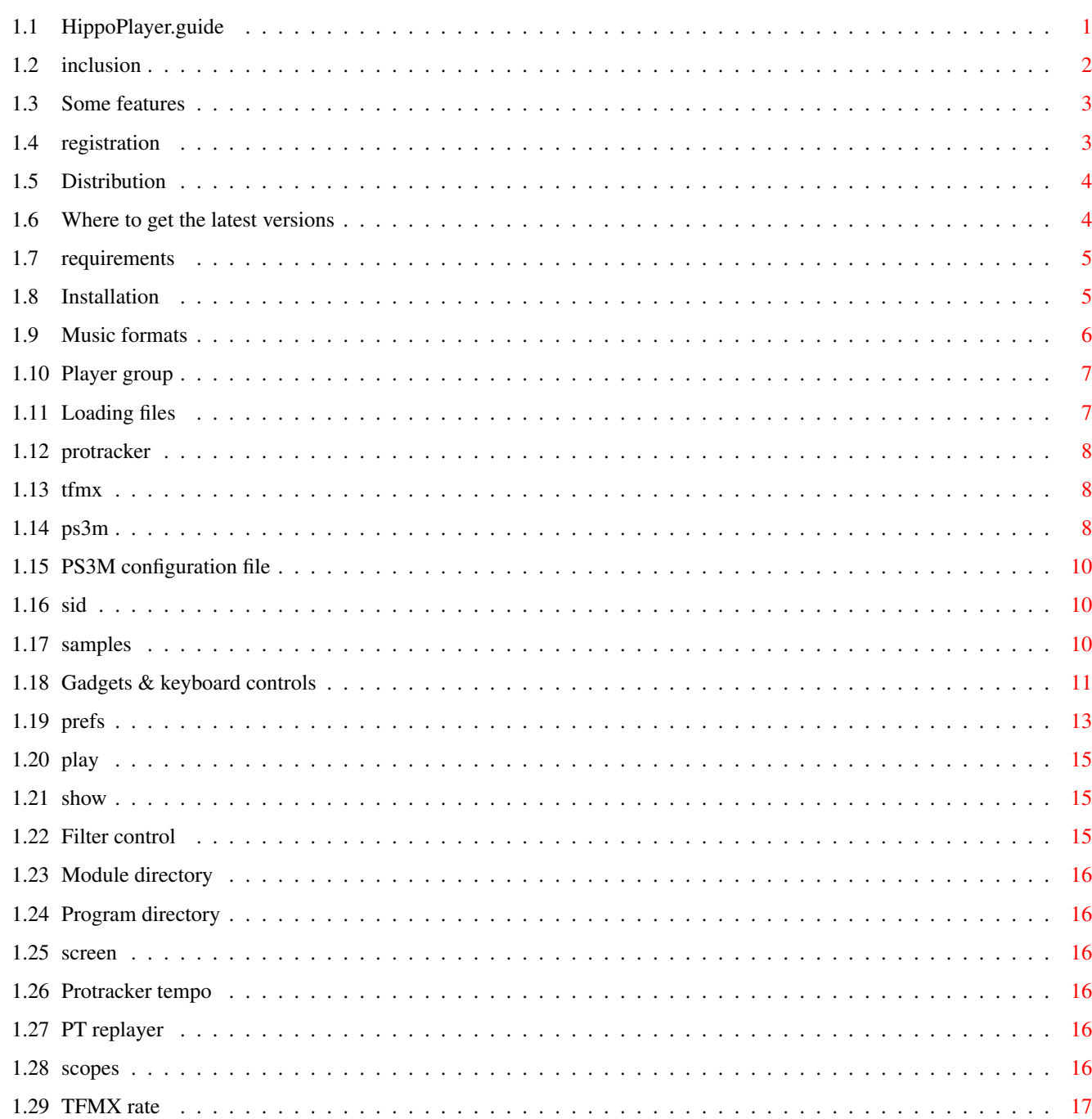

 $\mathbf{1}$ 

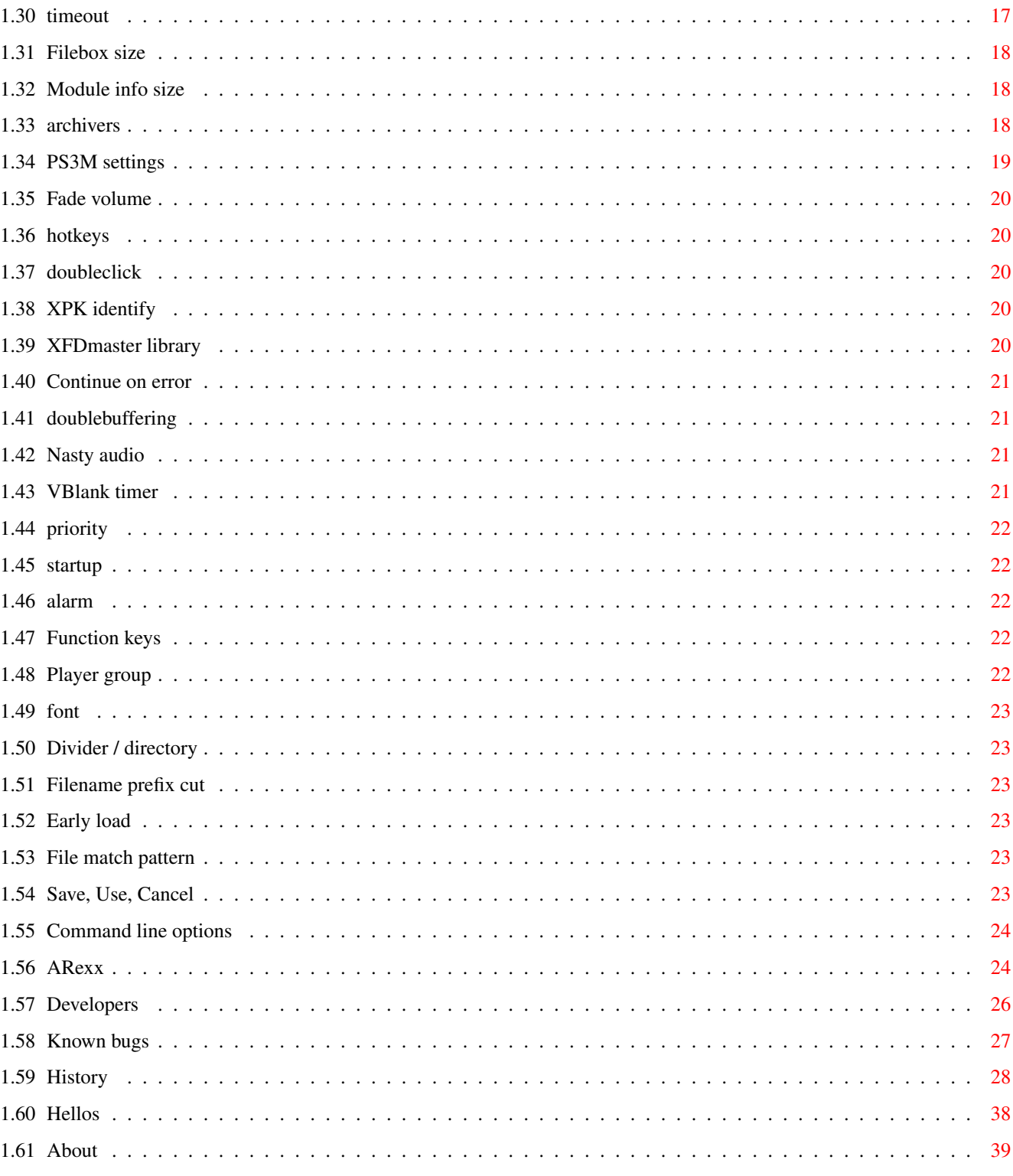

## <span id="page-4-0"></span>**Chapter 1**

# **HiP**

## <span id="page-4-1"></span>**1.1 HippoPlayer.guide**

\_\_\_\_\_ \_\_\_\_\_\_\_\_\_ \_\_\_\_\_\_\_\_\_ \_\_\_\_\_\_\_\_\_ \_\_\_\_\_\_\_\_\_ \_\_\_\_\_\_\_\_\_:. ¡ Y \_ Y \_\_\_\_\_Y \_ Y \_ Y \_\_\_\_\_¡ | | | | | <u>| |</u> | | | | | | | <u>| |</u> | | | | | | \_ | | | | | | | | | | | | | | | | | | | | | ¦ | | | | | ¦ | l\_\_\_\_\_l\_\_\_\_l\_\_\_\_l\_\_\_\_\_\_\_\_\_l\_\_\_\_l\_\_\_\_l\_\_\_\_l\_\_\_\_l\_\_\_\_\_ ¦ <==========================·hJ·======================l\_\_\_\_|=> \*\* Hippopotamus Design Presents: \*\* \*\*\* HippoPlayer v2.21 \*\*\* Copyright © 1994-1995 K-P Koljonen \*\* SHAREWARE \*\* \*\*\*\*\*\*\*\*\*\*\*\*\*\*\*\*\*\*\*\*\*\*\*\*\*\*\*\*\*\*\*\*\*\*\*\*\*\*\*\*\*\*\*\*\*\*\*\*\*\*\*\*\*\*\*\*\*\*\*\*\*\*\*\*\*\*\*\*\*\*\*\*\*\*\*\*\*\*

\*\*\*\*\*\*\*\*\*\*\*\*\*\*\*\*\*\*\*\*\*\*\*\*\*\*\*\*\*\*\*\*\*\*\*\*\*\*\*\*\*\*\*\*\*\*\*\*\*\*\*\*\*\*\*\*\*\*\*\*\*\*\*\*\*\*\*\*\*\*\*\*\*\*\*\*\*\* ←-

HippoPlayer (HiP) is a multiformat module player for the Amiga. It works perfectly under Kickstart 1.2 and has all the same and even more features than the players requiring Kick2.0+ to run.

> Inclusion Some features Distribution Registration Requirements Installation

Music formats PS3M Player group Loading files Gadgets & keyboard Preferences Command line options ARexx Developers Known bugs History Where to get HiP? Hellos About HiP.guide by Tuomas Lukinmaa - Tumu / BFB Team <tumu@lyyra.kempele.fi> Additions & changes by K-P

### <span id="page-5-0"></span>**1.2 inclusion**

One main reason why I started making this program was that there  $\leftrightarrow$ were no good Kick1.3 compatible players around, or I didn't know of one (that was back in 1994 when I had A500). The other reason was that my good friend Jarno Paananen (Guru/Sahara Surfers) made a replay routine for Screamtracker ]I[ modules, and I wanted a good GUI for it.

The aim was to make a good module player that works on every Amiga configuration and has lot's of USEFUL features. To achieve speed, little size and memory usage, HiP is 100% assembler. Project HippoPlayer was started 5.2.1994.

"Newcomers will run screaming away", said Nemesis1. At first HiP may seem complicated. There's no familiar tapedeck symbols, only some bits of text scattered around. Learn to use HiP, it should be worth the effort :)...

HiP has good support for Screamtracker | I [, Fasttracker 1 & 2, Taketracker, and Multitracker modules (from here onwards referred as PS3Ms ), meaning

that you can listen them with a 68000 Amiga with listenable quality. All are played by the famous replayer by Guru. HiP was the second program to use the PS3M-routines after Guru's own player.

### <span id="page-6-0"></span>1.3 Some features

```
Some features:
 · Screamtracker ]I[, Fasttracker 1 & 2, Taketracker, Multitracker, 1 to 32ch
                 SID-emulation
                 by Håkan Sundell & Ron Birk (works even on kick1.2)
                 TFMX-modules
                , normal and the seven channel ones
 . A bunch of 4-8 channel sample & synth music formats
 · Easy to use, nice 3D-interface
 · Keyboard control
 · AppWindow
 · ARexx
 · Public screen support
 · Internal multitasking
 · Loads and decompresses XPK, FImp, PowerPacker,
                 LhA, LZX and Zip
                 files
 · Tested on:
     A500/000, kickstart 1.2, 0.5+0.5m memory
     A1200/030, kickstart 3.0/1.3, 2+4m memory (with enforcer)
HippoPlayer was/is developed on:
        - v1.00-v1.25 A500/010, kickstart 1.3/3.1, 1+2M memory, HD
        - v1.27-v1.40 A1200/020, kickstart 3.0, 2+0M memory, HD
        - v2.00-v?.?? A1200/030, kickstart 3.0, 2+4M memory, HD
```
### <span id="page-6-1"></span>1.4 registration

```
*** Registration ***
```
HippoPlayer is shareware and copyright © 1994-95 K-P Koljonen.

If you like using HiP and would like to encourage me to continue developing it and help me as well (as I'm a poor student ;), you should consider registering.

To register, send a disk and some money (40 FIM or 10 USD or about the equivalent amount of notes of other currencies) to my address found at the bottom of this doc. Remember to mention your address! And SEND A DISK!!

You will get the disk back with the latest version of HiP and a keyfile, which you must not spread (no point in doing that anyway). It is for your own use only. This keyfile will work with possible future versions too.

Registering by e-mail is also possible. Send the money by normal mail and I will mail you the keyfile.

There's no difference between registered and unregistered version!

Support quality software, register.

#### <span id="page-7-0"></span>1.5 Distribution

\*\*\* Distribution \*\*\* 

HippoPlayer can be freely distributed as long as all files are included unaltered. Not for commercial use without a permission from the  $author$ 

Amiga magazines wishing to put HiP into a cover disk should send me the corresponding maggy number for free.

#### <span id="page-7-1"></span>Where to get the latest versions  $1.6$

\*\*\* How and where to get the latest versions \*\*\* 

To obtain the latest version of the HippoPlayer via modem, follow the instructions below.

1. Dial The Chameleon BBS: +358-81-5409545  $+358 - 81 - 5409545$  $+358 - 81 - 5546450$ 

2. Select the display mode that suits your needs

3. In the handle prompt, enter 'support'

- 4. To browse the filelist, enter 'NEW 2' and use either 'T'ag command, or cursor keys to select the files you want to download.
- 5. If you want to report some bugs or suggest improvements to the developer of HippoPlayer (K-P) enter 'E' and address the message to 'K-P'. If you want to, you can make it a private message by entering 'Y' to the query.
- 6. If you've got some software related to HippoPlayer, that you would like to be spread, you can upload it to the

```
5/39
```
HippoPlayer -directory with the 'U' command. Please place the file in the HippoPlayer directory (2) and describe the file.

7. To leave the BBS simply enter 'G'

You can also try the JuJu mAgicBoArD. Ask Zymosis membahs for numbahs.

Those who have access to aminet can go and download HiP from mus/play directory (hip???.lha).

#### <span id="page-8-0"></span>1.7 requirements

\*\*\* Requirements \*\*\* Any Amiga with some memory and Kickstart 1.2 or higher. Reqtools.library of any version will be needed for the requesters. There is Kick1.3 regtools. library included in the archive. In order to... you need... 

```
Load XPK files
                              xpkmaster. library and some sublibs
                             powerpacker.library
Load PowerPacker files
Load lha, lzx and zip files
                              to look at
               Archivers
               Load other packed file formats to have xfdmaster.library
Play SID files
                              PlaySID.library
Play 4ch MED modules
                              medplayer.library v2+
Play 5-8ch MED modules
                             octaplayer.library v2+
```
All libraries must be copied into Libs: drawer.

reqtools. library and powerpacker. library by Nico François. xpkmaster.library by Urban Dominik Müller. PlaySID. library by Per Håkan Sundell & Ron Birk. medplayer. library and octaplayer. library by Teijo Kinnunen. xfdmaster.library by Georg Hörmann.

### <span id="page-8-1"></span>1.8 Installation

Installation \_\_\_\_\_\_\_\_\_\_\_\_

Copy HiP and one of the info-files to wherever you keep your tools.

Copy HippoPlayer.group into S: or define the location later in Prefs/Player group.

Copy HippoPlayer.PS3M into S:, or if you don't want to destroy your old

settings DELETE these lines from the file:

\* Use CIAA (A) or CIAB (B) for timing. \* CIAB will probably cause serial stops, so CIAA should be the best of the \* two.  $!A$ Copy reqtools. library in Libs: (the included lib is kick1.3 version)

\*\* NOTE: If you're updating from an earlier version, you only need to copy HippoPlayer.group into S:!

### <span id="page-9-0"></span>1.9 Music formats

```
*** Music formats ***
Here's a list of the music formats HippoPlayer can play and what functions
they support. Also the authors of the replayers are listed.
Stop/Continue = 1 - The music can be stopped and continued.<br>Multiple songs = 2 - Modules can have more than one song.
Volume
               = 3 - Volume can be controlled.Volume = 3 - Volume can be controlled<br>End detect = 4 - Songend can be detected.
Forward/backward = 5 - You can jump forwards and backwards in the song.
CIA fast forward = 6 - Play 2x or 4x faster with LMB/RMB and \prime >'
                           123456 Author
Replayer
[** Built-in replayers **]
David Whittaker
                           xx---x* David Whittaker
Delta Music v2.0
                           x-x--x* Bent Nielsen
                           xx---x* Frederic Hahn & JC
Fred
Hippel xx---x* Jochen Hippel
Maniacs of Noise
                           xxx--x* Maniacs of Noise
                           x----x* Cachet Software
Mark II
MED 4-8ch (player libraries) xx-xx Teijo Kinnunen
Music Assembler
                           x-x--x* Oscar Giesen & Marco Swagerman
Old Soundtracker xxxxxx K-P Koljonen
              Protracker
                              xxxxxx K-P Koljonen
               SID
               (player library)
                                   xx--x- Håkan Sundell & Ron Birk
SIDMon v1.0
                           x----x* Reiner van Vliet
                            -x----* Carsten Schlote
Sonic Arranger
               IFF 8SVX samples
                 --x---
```
player group file

\*\*] BP SoundMon v2.0 x-xxxx Brian Postma BP SoundMon v3.0 (v2.2?) x-xxxx Brian Postma Future Composer v1.0-v1.4 x-xx-x SuperSero (of the Superions) Hippel-COSO xxxx-x Jochen Hippel JamCracker x--x-x M. Gemmel Oktalyzer --xx-- Armin Sander PS3M x-xxx- Jarno Paananen TFMX xxxxx- Chris Hülsbeck TFMX 7ch xxxxx- Chris Hülsbeck & Jochen Hippel The Player 6.1A x-x--- Jarno Paananen DIGI Booster v1.0/v1.1 x--xx- Tomasz Piast (Tap)

The modules of formats marked with  $' *'$  have the replay code inside the module itself. I can't guarantee will they work or not. This is also the reason why they are not in the player group file (no replay code).

Most of the formats included are here just because I have some modules of each format and I like to play them with HiP. :)

### <span id="page-10-0"></span>**1.10 Player group**

------------

Player group (See Prefs )

Player group (HippoPlayer.Group) is a file consisting of above mentioned replayers. The reason for this is that by moving seldom used replayers into a separate file memory usage is reduced by about 40-50kB. Not that much, you think. But maybe just enough to prevent some actions from happening on low memory systems/situations.

### <span id="page-10-1"></span>**1.11 Loading files**

```
Loading files
-------------
Normally all modules will be loaded in CHIP.
                 SID-
                , Oktalyzer- and
                 PS3M-
                modules and
                 TFMX
                 song data will be loaded in FAST RAM if possible.
All compressed files will be loaded in CHIP. However, it's possible to
```
[\*\* Replayers in

 $HIP$  8 / 39

uncompress one chucnk from the beginning of an XPKed file, and check if it is one of the above or a PT module that is to be played with PS3M or with fastram replayer (if user has selected PT fastram player or the module doesn't fit into chip ram).

Advantages of loading to FAST: FAST RAM is much faster than CHIP, so mixing can be done faster. CHIP RAM is saved if the module can or should be loaded in FAST.

LhA, LZX and Zip files can be checked and will be loaded in FAST if necessary.

#### <span id="page-11-0"></span>**1.12 protracker**

Protracker

----------- The most popular music format on the Amiga. HiP features my own Protracker play routine.

- Multisong modules There are some modules around with several songs separated by the B command. HiP allows you to play these kind of modules correctly. Just use the 'PS' and 'NS' gadgets (or the respective keys) to select different songs. The only player that supports this feature, by the way :)

- Fast ram player This player can play PT modules from FAST RAM using only 1024 bytes of CHIP RAM. Useful for very big modules.

- Old Soundracker modules HiP identifies old Soundtracker modules and converts them to the Protracker format. This will take memory temporarily twice the module size, but I don't think it's a big problem because old ST tunes tend to be very small.

#### <span id="page-11-1"></span>**1.13 tfmx**

TFMX  $----$ 

HiP can play both 4 and 7-channel TFMX modules, including the excellent Turrican 1, 2 and 3 intro tunes. A TFMX module consists of two files. They must be named 'mdat.<name>' and 'smpl.<name>'. To play, select 'mdat.<name>'. HippoPlayer will then try to load the 'smpl.<name>' file. Alternatively you can use the TFHD format TFMX modules.

The mixing rate of TFMX 7 channel replayer can be changed. The bigger value, the better quality and bigger CPU load. If you lose notes or hear 'crackling' in the sound try lowering the mixing rate.

#### <span id="page-11-2"></span>**1.14 ps3m**

PS3M ---- (Screamtracker ]I[, Protracker, Fasttracker 1 & 2, Taketracker, Multitracker) Jarno Paananen (Guru/Sahara Surfers) has made replayers for these. It is able to play 1-32 voices simultaneously by mixing them through four channels. The mixing routine is amazingly fast, even on Amiga 500 8 channel modules are very listenable. The replayer gobbles quite a bit of memory for it's buffers, so don't be surprised. Mixing rates can be changed. Again, the bigger value, the better quality and bigger CPU load. Using the system friendly mode on A500 will probably more or less jam the machine, therefore you should use the killer mode for the best quality. PS3M allows mixing rates higher than 28 kHz, which is normally the hardware limit. In some AGA (ECS too?) screenmodes higher mixing rates are possible. This is what I found out after some experimenting. I used maximum overscan. Maximum mixing rates for screenmodes: PAL.........28 kHz NTSC.........28 kHz Euro36.......28 kHz DblPAL.......54 kHz DblNTSC......54 kHz Euro72.......58 kHz Multiscan....58 kHz Super72......46 kHz NOTE: If you use too high a mixing rate, the sound will be distorted. Killer mode WILL cause enforcer hits! It bangs some of the interrupt vectors. Don't use enforcer with killer mode. These modules can and should be played from FAST RAM. Configuring PS3M via prefs or configuration file . Play mode - - - - - Surround Play some of the right side on the left and vice versa. The stereo value can be adjusted with the stereo slider in Prefs. 50% is normal surround, 0% is mono and 100% is stereo. Stereo Stereo, play half of the channels on left and half on right. Mono Mono, play all channels on both sides. Real Surround About the same, but uses more memory. 14-bit stereo BEST QUALITY, biggest CPU load, largest memory usage and lowest volume level. The best play mode for most situations is Stereo. For modules with lot's

of channels use 14-bit stereo. You can play modules in stereo or in mono with Surround play mode by adjusting the stereo value. The difference between this and the real Mono and the real Stereo modes is lower volume level.

#### <span id="page-13-0"></span>**1.15 PS3M configuration file**

PS3M configuration file -----------------------

It is possible to control PS3M via config file: 'S:HippoPlayer.PS3M'. HiP will configure PS3M according to the config file every time a module is loaded. In HippoPlayer.PS3M you can enter PS3M settings for each number of channels and for specific modules. In channel and song settings you may replace the number you don't want to alter with ?'s. Useful when you want to control the mixing rate from HiP and the volume boost the PS3M from config file. The file is quite self-explanatory so you should be able to edit it with no problem. If you don't want to use the config file you can delete it from S: or disable it (there's a enable/disable flag in the file).

#### <span id="page-13-1"></span>**1.16 sid**

SID

---

These are tunes ripped from C64 games & demos. Both normal file + icon and one file formats are supported. The playing is done by PlaySID.library by Håkan Sundell and Ron Birk. Great job dudes!

\*\*\* Note 1: Under Kickstart 1.2/1.3 playsid.library v1.1 does not work because it uses some Kick2.0+ functions. I have made a little patch to bypass the problem. This patch works ONLY with lib version v1.1 and Kick1.2/1.3.

\*\*\* Note 2: If you are using the excellent Executive you should switch it to use some other timer than CIAB because playsid.library needs the CIAB timers for playing.

#### <span id="page-13-2"></span>**1.17 samples**

IFF samples -----------

HiP is currently able to play IFF 8SVX unpacked mono samples directly from disk, using 64kb chip memory for buffers. With slow media and high sampling rate might not work very well, because the sample is loaded in chunks of 32 kilobytes.

#### <span id="page-14-0"></span>**1.18 Gadgets & keyboard controls**

\*\*\*\*\*\*\*\*\*\*\*\*\*\*\*\*\*\*\*\*\*\*\*\*\*\*\*\*\*\*\*\*\*\*\*\*\*\*\*\*\*\*\*\*\*\*\*\*\*\*\*\*\*\*\*\*\*\*\*\*\*\*\*\*\*\*\*\*\*\*\*\*\*\*\*\*\*\* \*\*\* Gadgets & keyboard controls \*\*\* \*\*\*\*\*\*\*\*\*\*\*\*\*\*\*\*\*\*\*\*\*\*\*\*\*\*\*\*\*\*\*\*\*\*\*\*\*\*\*\*\*\*\*\*\*\*\*\*\*\*\*\*\*\*\*\*\*\*\*\*\*\*\*\*\*\*\*\*\*\*\*\*\*\*\*\*\*\* Keyboard shortcuts are bracketed. The keys work from both main window and prefs window. New Clear the module list, select new modules and play the first one. Play Load and/or play selected module. If nothing selected, pop up file requester. [RETURN/ENTER] Cont Continue playing after stop. Stop Stop playing. Eject Stop playing and free current module. [TAB] Prev Load and play previous module. [K] Next Load and play next module. [L] PS Play previous song. [ARROW LEFT] NS Play next song. [ARROW RIGHT] < Backward, jump to previous pattern. [,] > Forward, jump to next pattern. [.] If the module format supports pos/len, LMB with '>' jumps to next pattern and RMB '>' doubles the playing speed. If the format doesn't support pos/len, then LMB '>' will double the playing speed, and RMB '>' will quadruple the playing speed. To get the normal playing speed press 'Cont' or '>' again. Key for RMB  $'$  >' is shift ',' or shift '3' in number pad. Add Add modules to the end of the list, pop up the file requester. [A] When adding files to the list you can also add directories. With Kick2.0+ HiP will perform a recursive directory scan adding all files in dir to the list. With Kick1.2/1.3 only one sub dir is added. Add + right mousebutton [Q] Add a list divider into the list. Del Delete selected module from the list. [BACKSPACE] Pressing [BACKSPACE+SHIFT] will nuke a file, ie remove it from the list as well as from the DISK! So watch out. Clr Clear the list. [D] Horizontal slider Volume controller. [B][N]

```
Enter the info window. [HELP]
  Two to three choices here:
  Module info Display information about the current module.
         Module info can also be invoked by pressing left
         mousebutton on the leftmost third of the name/type
                    box or the 'I' key.
         Module info window will be updated if you keep it
         open and load a new module.
         Close module info by clicking or pressing
         again. Scroll the list with the gadget or the
         arrow keys (faster scroll with shifts).
        More About HiP.
        Exit Hmm..
Prefs Pop up the prefs window. You can also close it with this button.
Mo Move the chosen module. [M]
      Removes the module from list allowing you to move around.
      To insert it back press Mo again or Play (or the keys).
Mo + right mousebutton [F/SHIFT+F]
Find module according to given search pattern.
[F] asks for a pattern to be searched and [SHIFT+F] continues searching.
In Insert modules after the selected module. [I]
      This is almost the same as 'Add'.
In + right mousebutton [S]
      Sort list alphabetically. With lot's of files this may be a
      bit slow (bubble sort).
Lp Load module program. [P]
Sp Save module program. [W]
The leftmost propgadget
      Scroll module list.
Windowclose-button [ESC]
      Close all windows except requesters and exit.
** Other keys **
ARROW UP Select previous module.
ARROW DOWN Select next module.
SPACE Toggle play/stop.
*, (next to RETURN) Randomize and play a module.
7,8,9,0 Show: time-pos/len-song number, clock-free mem, module name,
  time/duration-pos/len.
Z Toggles selected scope.
F1-F10 Load & play a module or a module prorgram.
'~ (next to 1) Zip window (also shows when hidden).
lamiga-lshift-control + h
              Hides HiP and shows when pressed again.
lamiga-lshift-control + 1
```
\*\*\* Number pad \*\*\*  $\left[\begin{array}{cc} \end{array}\right]$  / \*  $\left[\begin{array}{cc} = \text{del}, \\ \end{array}\right]$  = move, / = insert, \* = play random  $789 7 =$  play previous,  $8 =$  select previous,  $9 =$  play next,  $- =$  vol down  $456 +$  $4 = \text{prev song}, 5 = \text{stop/cont}, 6 = \text{next song}, + = \text{vol up}$  $1 \t2 \t3 \tE$  1 = rewind, 2 = select next, 3 = fast forward, enter = play  $0 \tI$ . E  $0 = add files, . = load program, enter = play$ \*\*\* Keyboard note \*\*\* Press lamiga-lshift-control-<key> to use the HiP-keys WITHOUT first activating the window. This is one of the two ways (the other is ARexx) to control HiP when it is hidden! Pressing zip window this way will bring the window to front and activate it. \*\*\* File requester note \*\*\* HiP uses the great reqtools-requesters. To select multiple files click files with shift pressed! You can also select directories when 'Add'ing or 'In'serting. Filebox Here you can see the module list. You can select a module by pressing the left mousebutton on it or by pressing arrows up and down. The selection bar will be kept visible. Right mousebutton \_\_\_\_\_\_\_\_\_\_\_\_\_\_\_\_\_ Pressing the right mousebutton or the respective key will shrink the window so that only the titlebar will be shown. Press again on the activated window to expand. If you somehow lose the window, just load the program again. If there already was one HippoPlayer running, it's window will be popped to front and expanded. Also pressing lamiga-lshift-control+'~ will pop the window

#### <span id="page-16-0"></span>1.19 prefs

to front.

\*\*\* Prefs~\*\*\*\*

Here you can configure HippoPlayer by using the gadgets & buttons. Multiple choice requester can be invoked by pressing right mousebutton on

General

the cycle gadgets with 'ears'.

Play

Timeout

Alarm

Zip window key for inactive window.

Startup

Function keys

Hotkeys

Doubleclick

Continue on error

Early load

Divider / dir

Priority Display

-------

Show

Screen

Filebox size

Module info size

Font

Scopes

Prefix cut Playing

-------

Player group

Filter control

Fade volume

Nasty audio

VBlank timer

Protracker tempo

PT replayer

TFMX rate Loading

-------

Modules

Programs

Archivers

Doublebuffering

XPK identify

XFDmaster library

File match pattern PS3M

----

PS3M settings

Save, Use, Cancel

#### <span id="page-18-0"></span>**1.20 play**

```
Play
----
List repeatedly Play module list over and over.
List once \qquad \qquad Play list once stop.
Module repeatedly Play one module over and over.
Module once Play one module once and stop.
Modules in random order
               Play modules in random order.
               When playing has started, same module will not be played twice
               unless all modules have been played first.
```
'Play' affects the replayers where the end of the song can be detected from.

### <span id="page-18-1"></span>**1.21 show**

```
Show (titlebar information)
----
 Time, pos/len, song Show playing time, song position/length and
      song number/max song (#n/n) depending of what kind
      of a module is being played.
 Time/duration, pos/len This does exactly the same as above with all but
     Protracker modules. If enabled, HiP will calculate
      duration of PT module and show it in the titlebar.
 Clock, free memory Show clock (24h) and free CHIP and FAST in kilobytes.
 Module name Show module name.
```
#### <span id="page-18-2"></span>**1.22 Filter control**

Filter control -------------- Filter controlled by module, filter forced off or on.

#### <span id="page-19-0"></span>**1.23 Module directory**

```
Module directory
  ----------------
Select default module directory.
```
#### <span id="page-19-1"></span>**1.24 Program directory**

```
Program directory
-----------------
Select default program directory.
```
#### <span id="page-19-2"></span>**1.25 screen**

Screen ------

Select a public screen. All HiP's windows and requesters will be opened on the defined screen. If the screen is not available, default screen will be used (usually Workbench).

#### <span id="page-19-3"></span>**1.26 Protracker tempo**

Protracker tempo ----------------

Enable or disable Protracker tempo command. Use on old modules that use speeds higher than \$1F. Applies also to The Player modules.

#### <span id="page-19-4"></span>**1.27 PT replayer**

-----------

PT replayer

Normal: Use normal Protracker replayer to play modules from CHIP RAM. Fastram: Play PT modules from FAST RAM. PS3M: Use Guru's PS3M to play modules from CHIP or FAST. This way you can use those neat modes, eg listen Protracker modules with real surround .

#### <span id="page-19-5"></span>**1.28 scopes**

```
Scopes
------
Select one of the scopes by clicking the type gadget and the bar gadget.
The 'Scope on/off' button or 'z' key will start it up. You can close a
scope by closing it's window or clicking the gadget again.
These are for Protracker-modules only:
Quadrascope (& bars)
 - This is just like the one in Protracker. Channel order: 1,2,3,4.
Hipposcope (& bars)
 - Couldn't invent a better name.. Bass-sounds look nice with this one.
   Channel order: 1,2,3,4.
Frequency analyzer (& bars)
 - This one's more processor intensive. There is one for the left and the
  right side. It is supposed to display frequencies while not using
   period values. This is not FFT, but is based on Guru's strange idea...
   Bass-sounds are on the left and treble-sounds on the right.
  Bar channel order: 1,4,2,3.
Patternscope
 - Protracker-emulator... Shows pattern data, four fake VU-meters and four
   tiny period boxes.
  Channels: 1,2,3,4.
F. Quadrascope (& bars)
 - F. stands for filled. Inspired by Guru/S2's routine many years ago.
   Channels: 1,2,3,4.
Bars
 - These will try to visualize the volume and the period of each channel.
   The vertical position represents sample period and the width sample volume.
There are almost the same scopes for PS3M: Quadrascope (stereoscope),
hipposcope, frequency analyzer and filled quadrascope (stereoscope). No
bars.
```
The scopes will need some kilobytes of memory for buffers. They are run with priority of -30 so that they won't interfere with anything important.

## <span id="page-20-0"></span>**1.29 TFMX rate**

TFMX rate

```
---------
Mixing rate for the 7-channel TFMX replayer.
```
### <span id="page-20-1"></span>**1.30 timeout**

Timeout -------

Set playing time (mins:secs). Disabled in the leftmost position. Timeout can affect all modules or only those which the end can't be detected from. You can select this by pressing 'Timeout'.

Example: Play Protracker-modules until they end and PSIDs for, say 3 minutes. Or you can play all kinds of modules for only 30 secs (intro scan :).

#### <span id="page-21-0"></span>**1.31 Filebox size**

Filebox size ------------

Define the number of files showed simultaneously in the main window. Minimum is 3 and maximum is 50 (will need a BIG screen). If the value is too big for the current screen, it will be truncated.

#### <span id="page-21-1"></span>**1.32 Module info size**

Module info size ----------------

Select the amount of lines the module info window can hold.

#### <span id="page-21-2"></span>**1.33 archivers**

Archivers (LhA... LZX... Zip...)

---------

HiP can decompress and play modules packed with LhA, LZX and Zip. You need to specify a path, a command and options for each.

Archives will be extracted into a temporary directory that will be created in the user defined path. (RAM: is always the fastest while HD is good for saving memory.) The directory is then scanned for files and music module-looking files will be loaded. This method of loading is very useful if the archive happens to contain some other files too, like BBS adverts.

You need: - LhA, LZX or UnZip, according to what kind of packed files you have. Define the exact location of each (eg dh1:bucket/lha) - 'Run' and 'Delete' commands in C:.

\*\* Hints \*\*

- Archived files may be packed with XPK, FImp, Powerpacker or whatever format XFDmaster.library can decrunch. For example, you could use xpkDLTA to encipher a module and then LhA it. Gives very good compression of sound related data.

- You can store both TFMX mdat. and smpl. files in one archive!

Archiver commands -----------------

LhA: c:lha >nil: x -IqmMNQw "%s"

```
\textdegree{}\textdegree{}\textdegree{}\textdegree{}\textdegree{}\textdegree{}\ ←-
   textdegree{}\textdegree{}\textdegree{}\textdegree{}\textdegree{}\textdegree{}\ ←
   textdegree{}\textdegree{}\textdegree{}\textdegree{}\textdegree{}\textdegree{}\ \leftrightarrowtextdegree{}\textdegree{}\textdegree{}\textdegree{}\textdegree{}\textdegree{}\ ←
   textdegree{}\textdegree{}\textdegree{}\textdegree{}\textdegree{}\textdegree{}\ ←
   textdegree{}\textdegree{}
c:lha the program lha with complete path
>nil: ignore any output
x extract files
-IqmMNQw I ignore LHAOPTS variable
    q be quiet
    m no messages for query
   M no autoshow files
   N no progress indicator
    Qw disable wildcards
"%s" the %s is the archive to be extracted.
LZX: lzx >nil: -m -q x "%s"
\textdegree{}\textdegree{}\textdegree{}\textdegree{}\textdegree{}\textdegree{}\ ←-
   textdegree{}\textdegree{}\textdegree{}\textdegree{}\textdegree{}\textdegree{}\ ←
   textdegree{}\textdegree{}\textdegree{}\textdegree{}\textdegree{}\ ←
   textdegree{}\textdegree{}\textdegree{}\textdegree{}\textdegree{}\textdegree{}\ ←
   textdegree{}\textdegree{}\textdegree{}
-m -q m no messages for query
   q be quiet
x extract files
Zip: unzip >nil: -qq "%s"
\textdegree{}\textdegree{}\textdegree{}\textdegree{}\textdegree{}\textdegree{}\ ←-
   textdegree{}\textdegree{}\textdegree{}\textdegree{}\textdegree{}\textdegree{}\ ←
   textdegree{}\textdegree{}\textdegree{}\textdegree{}\textdegree{}\textdegree{}\ ←
   textdegree{}\textdegree{}\textdegree{}\textdegree{}\textdegree{}\textdegree{}\ ←
   textdegree{}
-qq qq be very quiet
```
### <span id="page-22-0"></span>**1.34 PS3M settings**

PS3M settings ------------- This replayer (by Guru/S2) can play S3Ms, XMs, FTMs, MODs and MTMs. Play mode: Playing modes (see the PS3M doc for more info, or just try them out) Priority: Pri -10 to +10 Set priority for the system friendly player process. Killer Disable system and stop most of the DMA to get the best quality. The blue flickering represents free CPU time. Stop playing by pressing mousebuttons. No enforcer! Mixing buffer size: 4kB, 8kB, 16kB, 32kB mixing buffer size. Smaller buffer gives faster response, but decreases the "backup" buffer possibly causing more "skipping".

```
Mixing rate:
 Mixing rate in kHz. See
                PS3M
                .
Volume boost:
 Makes the sound clearer and louder (use when 8 or more channels)
 You will hear the change almost immediately.
Stereo:
  Works only with Surround play mode!
  You can adjust the strength of stereo. 0% is mono, 100% is stereo,
  and 50% is the normal surround value.
```
#### <span id="page-23-0"></span>**1.35 Fade volume**

```
Fade volume
-----------
This will cause those replayers that support volume to fade music in and
out.
```
### <span id="page-23-1"></span>**1.36 hotkeys**

Hotkeys -------

```
Enable/disable lamiga-lshift-control-<key> keys. This is for preventing
collisions with other programs that may be using the same key combination.
```
## <span id="page-23-2"></span>**1.37 doubleclick**

Doubleclick

```
-----------
When enabled, a module can be loaded and played by doubleclicking on it.
```
### <span id="page-23-3"></span>**1.38 XPK identify**

XPK identify

```
------------
When on, all XPKed files will be checked if they should be loaded in FAST
memory. You should set this if you listen to modules played by PS3M.
```
#### <span id="page-23-4"></span>**1.39 XFDmaster library**

XFDmaster library ----------------- Use XFDmaster.library to load packed files of almost any packer format. xfdmaster.library in libs: needed of course.

### <span id="page-24-0"></span>**1.40 Continue on error**

Continue on error -----------------

Errors that occur while loading will be ignored, file will be skipped and the next one will be loaded. After five errors the procedure will be halted.

#### <span id="page-24-1"></span>**1.41 doublebuffering**

```
Doublebuffering
---------------
```
Normally when loading a module the one that is playing is ejected. With this button you can force HiP to play the current module and load the next one at the same time. Useful for floppy users, no delays between playing. If there's not enough memory to hold two mods at the same time the one that is played will be ejected before loading.

#### <span id="page-24-2"></span>**1.42 Nasty audio**

Nasty audio ----------- Select allocation priority of the audio channels. When on, no program except HiP can use the channels. PS3M uses maximum priority at all times.

### <span id="page-24-3"></span>**1.43 VBlank timer**

VBlank timer ------------

Select timing method to be used for playing: VBlank or CIA timer.

Use this switch if you don't want HiP to use one of the two CIAA timers. VBlank plays with wrong speed on non-50Hz screens.

This switch has no effect on the following: PS3M, SID, Sonic Arranger, TFMX, TFMX 7c, MED, The Player 6.1a. They use their own way of timing.

Tempo will be disabled when playing PT mods with VBlank timer.

#### <span id="page-25-0"></span>**1.44 priority**

Priority

```
--------
Select a priority for HiP's processes: -1, 0, +1. All excluding
HippoScope are affected.
```
#### <span id="page-25-1"></span>**1.45 startup**

Startup -------

When enabled, HiP will start playing immediately on startup. The module or the program to be played can be chosen by clicking the 'Startup' gadget.

#### <span id="page-25-2"></span>**1.46 alarm**

Alarm -----

Set a time for HiP to play a module (same as startup module). Control alarm with the slider, hh:mm. To enable alarm, set titlebar info to clock. To re-enable alarm, switch titlebar info to something else and then back to clock.

### <span id="page-25-3"></span>**1.47 Function keys**

Function keys -------------

------------

You can install a module or a module program for each of the function keys (F1-F10) by clicking this gadget. Then when you press a fkey, the corresponding module program or module will be loaded and played.

#### <span id="page-25-4"></span>**1.48 Player group**

Player group

Status: Player group loaded/not loaded. Mode: Loading conditions - All on startup: load the group immediately on startup - All on demand: load the group when there is demand for a replayer - Disable: don't load the group and unload if already loaded - Load single: load a single replayer from the group when needed File:

Player group file

These can be changed from the gadgets.

.

#### <span id="page-26-0"></span>**1.49 font**

Font ---- Select a 8x8 pixel font (kick2.0+ only). All fixed width and 8 pixel high fonts will be scanned and only those that are 8x8 pixel fonts are displayed.

#### <span id="page-26-1"></span>**1.50 Divider / directory**

Divider / directory -------------------

When adding directories, it is sometimes useful to have a list divider for each scanned directory. This switch does just that.

#### <span id="page-26-2"></span>**1.51 Filename prefix cut**

```
Filename prefix cut
-------------------
```

```
Select filename prefix cut. Value 3 will cut prefixes like "mod.", "xm."
etc. from the names in the filebox.
```
#### <span id="page-26-3"></span>**1.52 Early load**

Early load ----------

Select a pattern from end to start loading next module. Works with formats supporting position/length.

Currently this is quite a lame function, because the newly loaded module starts to play immediately.

#### <span id="page-26-4"></span>**1.53 File match pattern**

File match pattern ------------------ Match pattern for file requesters.

### <span id="page-26-5"></span>**1.54 Save, Use, Cancel**

Save, Use, Cancel -----------------

I guess you can guess these. If you close the prefs window it's same as 'Cancel'ling. The prefs-file will be saved in the S: directory.

#### <span id="page-27-0"></span>**1.55 Command line options**

\*\*\*\*\*\*\*\*\*\*\*\*\*\*\*\*\*\*\*\*\*\*\*\*\*\*\*\*\*\*\*\*\*\*\*\*\*\*\*\*\*\*\*\*\*\*\*\*\*\*\*\*\*\*\*\*\*\*\*\*\*\*\*\*\*\*\*\*\*\*\*\*\*\*\*\*\*\* \*\*\* Command line options \*\*\* \*\*\*\*\*\*\*\*\*\*\*\*\*\*\*\*\*\*\*\*\*\*\*\*\*\*\*\*\*\*\*\*\*\*\*\*\*\*\*\*\*\*\*\*\*\*\*\*\*\*\*\*\*\*\*\*\*\*\*\*\*\*\*\*\*\*\*\*\*\*\*\*\*\*\*\*\*\* Add modules to the list ----------------------- HiP <file2> <file2> ... <file16> All the files will be added to the list and the first added one will be played. Load a module program --------------------- HiP PRGM <module program> The program will be loaded and the first module will be played. If the playmode is set as 'Modules in random order', then a random module will be picked and played. Existing list will be cleared. (The PRGM-keyword is not necessary, but is faster in terms of disk activity.) All filenames must be entered with full paths! \*\*\* NOTE: You can also do these things while HiP is ALREADY running! This allows you to use HiP as a command line module player. Eg in Directory Opus it makes a good play button. Hide on startup --------------- HiP HIDE [other parameters] HIDE makes HiP even more a command line player. It will force HiP not open it's window. Also reqtools.library is not needed (it will be loaded later if the window is opened). HiP can be controlled with hotkeys (if enabled) and/or ARexx if the window is not opened. Quit ---- HiP QUIT

If there is already one HiP running, it will be terminated.

### <span id="page-27-1"></span>**1.56 ARexx**

\*\*\*\*\*\*\*\*\*\*\*\*\*\*\*\*\*\*\*\*\*\*\*\*\*\*\*\*\*\*\*\*\*\*\*\*\*\*\*\*\*\*\*\*\*\*\*\*\*\*\*\*\*\*\*\*\*\*\*\*\*\*\*\*\*\*\*\*\*\*\*\*\*\*\*\*\*\* \*\*\* ARexx \*\*\* \*\*\*\*\*\*\*\*\*\*\*\*\*\*\*\*\*\*\*\*\*\*\*\*\*\*\*\*\*\*\*\*\*\*\*\*\*\*\*\*\*\*\*\*\*\*\*\*\*\*\*\*\*\*\*\*\*\*\*\*\*\*\*\*\*\*\*\*\*\*\*\*\*\*\*\*\*\* HiP has an ARexx port 'HIPPOPLAYER'. It will be initialized at startup if RexxMaster is found running. There are some simple ARexx-examples in the ARexx-dir. \*\*\* Note! The ARexx-interface is not very thoroughly tested. If there appears any misbehaviour, please tell me!

Parameters in [] may be omitted, parameters in <> may not! CHOOSE <num> Choose file number <num> in list. ADD [file] Add file [file] to list. If not specified, open file requester. DEL Delete chosen file from list. CLEAR Clear list. MOVE <num> Move chosen module after file number <num>. INSERT <file> Insert file <file> after chosen file. SORT Sort file list. LOADPRG [file] Load program [file]. If not specified, open file requester. PLAY [file] If [file] is given, clear list and play it. Otherwise play chosen file. If there's no files in list then open file requester. EJECT Stop playing and free current module. STOP Stop playing. CONT Continue playing after stop. SONGPLAY <num> Play song number <num>. RANDPLAY Pick a random module and play it. FFWD Jump forwards in song. REW Jump backwards in song. VOLUME <vol> Set volume <vol>  $(0-64)$ . QUIT Close all windows and exit program. ZIP <0/1> 0: small main window, 1: normal main window HIDE <0/1> 0: hide main window, 1: show main window PUBSCREEN <screen> Set public screen for HiP's windows & requesters. Note that this is case sensitive. TIMEOUT <secs> Set timeout (0-600 secs). PS3MBOOST <value> Set PS3M volume boost  $(0-8)$ . PS3MMODE <mode> Set PS3M mode. 1: surround, 2: stereo, 3: mono, 4: real surround, 5: 14-bit stereo. PS3MRATE <rate> Set PS3M mixing rate (5000-56000). LOADPREFS <file> Load prefs file. Restart HiP with new settings. HiP only saves prefs to S:HippoPlayer.prefs, so you have to collect them manually somewhere for ARexx-usage. SAMPLES Open module info window. GET <xxxx> With this command you can get different information from HiP. The <xxxx> can be one of the following: xxxx: result: PLAY 0 if not playing, 1 if playing. CFIL Number of chosen file, 0 if none chosen. NFIL Number of files in list. CURR Number of loaded module.

NAME Module name.

- TYPE Module type.
- CNAM Name of chosen file.
- CSNG Current song number.
- NSNG Number of songs available.

CSPO Current song position. MSPO Maximum song position. FNAM Full name of loaded file. COMM File comment of loaded file. SIZE Size of loaded file. DURA Module duration in seconds (returns 0 if Time/ duration is not enabled). HIDS 0 if main window not hidden, 1 if hidden.

### <span id="page-29-0"></span>**1.57 Developers**

```
******************************************************************************
                              *** Developers ***
******************************************************************************
```
HiP has a tiny interface for programmers who want to c0de some scopes of their own. Check out the example source!

What you do is FindPort() "HiP-Port". If unsuccesful, HiP is not running. Otherwise, you get the pointer to HippoPlayer's port. It looks like this:

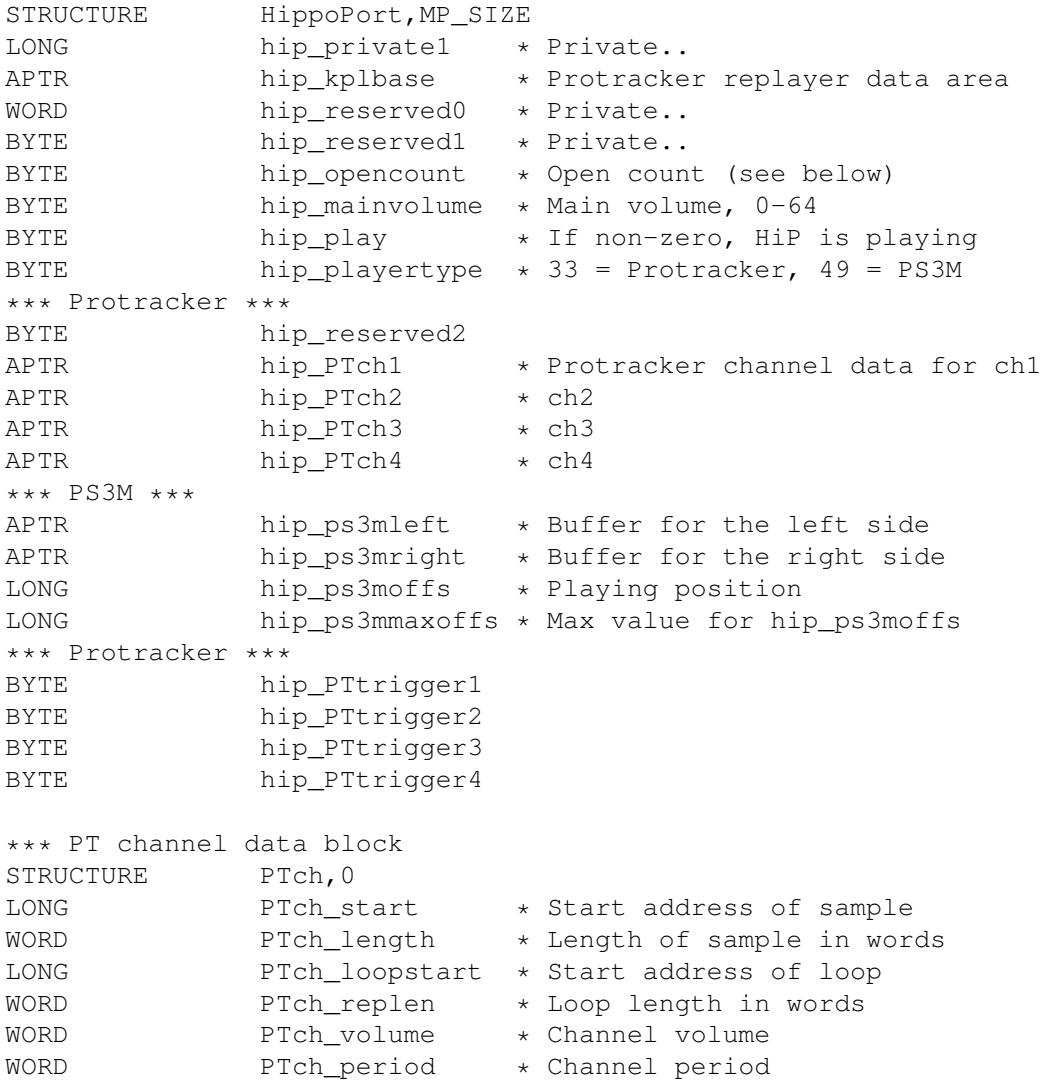

PTch private1 \* Private... **WORD** 

\*\*\* NOTE: DON'T WRITE ANYTHING TO THE PORT!

\*\*\* hip\_opencount \*\*\*

As soon as you get the pointer to HippoPlayer's port, add 1 to hip opencount. When you are done, subtract 1 from hip opencount.

\*\*\* PT hints \*\*\*

Each channel has it's own trigger byte: hip PTtrigger1, hip PTtrigger2 etc.. When a new sample starts to play, the corresponding channel trigger is incremented by 1.

PTch\_start is updated so that it always points to the current playing position of the sample. PTch\_length will decrease until it hits zero. When this happens, PTch\_start is replaced with PTch\_loopstart and PTch\_length is replaced with PTch\_replen. In other words, the sample loops. If the loop size is 2 bytes (PTch\_length = 1, PTch\_replen = 1), the sample stops (plays null). Don't read past the sample data; always check PTch\_length.

The hip\_kplbase points to the data area of my Protracker replayer. This makes it possible to do scopes like patternscope. Contact me if you want the structure definition.

\*\*\* PS3M hints \*\*\*

hip ps3moffs is an offset from the start of the buffers pointing to the current playing position. Don't read past bufferstart+hip ps3mmaxoffs.

#### <span id="page-30-0"></span>1.58 Known bugs

\*\*\* Known bugs \*\*\* 

1. Main window refresh may get dangerously confused when when zipping window via zoomgadget while loading module/program, saving program or sorting. One zip is allowed, two is too much, so be careful.

2. Timeout and alarm don't work if there's no timer visible in the titlebar.

3. Some Fred modules cause enforcer hits.

7. Sonic Arranger tunes tend to crash sometimes.

8. Scopes bug with PT 9xx command. This one originates from the Protracker itself (my PT replayer really is 100% PT compatible :)

\*\* NOTE: I've been getting complaints about the gadgets in HippoPlayer, mostly because the pressed gadgets look ugly on 8+ color screens. I use STANDARD gadgets in HiP, the ugly coloring is AmigaOS's fault, not mine.

If someone knows how to correct the problem - some other way than using any of those terrible GUI libraries - please tell me.

### <span id="page-31-0"></span>**1.59 History**

\*\*\*\*\*\*\*\*\*\*\*\*\*\*\*\*\*\*\*\*\*\*\*\*\*\*\*\*\*\*\*\*\*\*\*\*\*\*\*\*\*\*\*\*\*\*\*\*\*\*\*\*\*\*\*\*\*\*\*\*\*\*\*\*\*\*\*\*\*\*\*\*\*\*\*\*\*\* \*\*\* History \*\*\* \*\*\*\*\*\*\*\*\*\*\*\*\*\*\*\*\*\*\*\*\*\*\*\*\*\*\*\*\*\*\*\*\*\*\*\*\*\*\*\*\*\*\*\*\*\*\*\*\*\*\*\*\*\*\*\*\*\*\*\*\*\*\*\*\*\*\*\*\*\*\*\*\*\*\*\*\*\* Read this! Some things are not mentioned elsewhere! v1.00 Works... I couldn't check the bug I suspected because a friend of mine wanted to upload the program everywhere. This bug causes memory to get fragmented when loading XPK files. v1.01 No major bugs left.. v1.10 · Removed some small bugs here and there. · A description of the gadgets in the program. · Support for multisong Protracker modules. · Replayer which plays S3M/FTM/MOD/MTM modules, by Guru (jee). · Load/save module program. · Commandline options. · Four scopes. · Communication between most of HiP's processes. All windows except reqtools requesters will be closed when the main window is closed. · Window positions will be saved in the prefs-file. Also the state of the scope (on/off) will be saved. · Doesn't interfere with serial transfers on slower Amigas anymore. Exceptions are MED, TFMX, The Player. They use their own way of timing (level 6 here I come). · Works correctly on both PAL and NTSC. · Behaves more intelligently with bigger fonts, eh... · If playingmode is 'Random', Next/Prev will randomize a new module instead of what they would normally do. · Removed a bug in ProTracker's arpeggio. · Newlook propgadgets on Kickstarts 2.0+. · FutureComposer end-detect. v1.11 · Now should work on 50/60/72Hz screens correctly. · New icon (less eyesore?). · Filter control in Prefs. · Doesn't try to open windows over screen's borders. · Info window, in which an option to show samplenames. · TFMX channel autodetect. · New PS3M -> Mixingrate: 5-56 kHz, volumeboost: 0-8 · Lotsa fixes'n stuff. v1.12 (19.7.1994) ----------------- · Fixes'n stuff part 2.

· New scope: Frequency analyzer

· More stuff in info window. · New formats: The Holy Noise, MED 5-8 channels. · Executable size (and memory usage) reduced. Achieved this by packing nearly all the replayers. · Removed a bug that caused PT vibratos to disappear. This bug was created when I removed the arpeggio-bug. Hmm.. · More informative loading phase. · Enables/disables gadgets according to current replayer. · New prefs design. · Modulebox can now contain 8 names. · Titlebar information printed with SetWindowTitles(). · PT modules can be played from FAST RAM. · End-detect: JamCracker, Oktalyzer, SoundMon v2.0. v1.14 (30.7.1994) ----------------- · Fixed a bug in 'del' (caused a crash sometimes). · Almost full keyboard control. · New formats: Delta Music v2.0, Sonic Arranger. · Some enchancements in the filebox and in the slider. · PS3M now frees ALL buffers needed for playing. · LhA, Zip & Gzip compatibility. · Added a clock (titlebar info). v1.15 (5.8.1994) ---------------- · A couple of fixes here and there. · Next/prev working fine again. · Added a key for random play. v1.16 (12.8.1994) ----------------- · LhA/Zip/Gzip filehandling much better. · A bug in samplenamesroutine fixed. · PS3M priority reduced from 2 to 0. · PS3M system friendly mode end-detect (S3M, FTM, MOD, MTM). · Show free memory in titlebar. · SoundMon v2.0 bug fixed. · Stringgadgets' fontbug corrected (hopefully). · Volumeboost controlled with propgadget. · Scope priority from -5 to -30. · Priority selector in prefs (for mainprogram). · Startup errormessages. · Memory usage reduced 5kB compared to v1.15 v1.17 (?.8.1994) ---------------- · Some fixes. · Numerous bugs seemed to appear in v1.16. Hunt in progress.. Removed one in TFMX 7ch interface. SoundMon v2.0 bug removed (again, was not fixed in v1.16). v1.18 (22.8.1994) ----------------- · Bughunt continues. Several removed and among them one that possibly scrambled memory. · Non-existent doublebuffering changed to fade volume.

#### v1.19 (?.?.1994)

#### ----------------

- · No volume fading when tune ends while using randomplay.
- · PS3M priority changed again, this time to +1.
- · Windowcoloring.
- · PT replayer still had bugs left: vibrato & tremolo were too strong! Fixed.
- · No more H.P.Lovecraft.

#### v1.20 (2.9.1994) ----------------

- · LhA/Zip/Gzip enchanced and some bugs removed.
- · New backround color looked wrong on 8+ color screens. Fixd.

#### v1.23 (?.9.1994)

#### ----------------

- · SID support! Now you can listen all those cool C64 tunes!
- · Samplenames => Moduleinfo. Now also info about SID modules.
- · Open moduleinfo window also by pressing left mousebutton on the name/type box or pressing 'I'.

#### v1.25 (13.9.1994) -----------------

- · Major changes in LhA/Zip/Gzip interface. Should work OK, finally. The version in v1.15 onwards really acted strange!
- · Stereoscope for PS3M, might not work very well though.

#### v1.28 (21.10.1994) ------------------

- · The timer will wrap properly now.
- · All replayers excluding PT and PS3M didn't work on 68040 because of the copyback-cache. Should work OK now.
- · Timer and pos/len are now shown at the same time.
- · Moduleinfo reorganized. All PT samplenames in same window.

v1.30 (7.11.1994) -----------------

- · Fixed a very silly bug (changed the volume depending on the size of the module being played!).
- · New scope: SID.
- · Improved Shell interface. Allows HiP to be more a commandline moduleplayer.
- · Time, pos/len and song number shown at the same time.
- · The timer uses DateStamp().
- · Requesters use the same font as the mainprogram.
- · Some gfx bugs fixed.
- · NEW VERSION OF THE PS3M! Mixingroutines for 68000 and 68020++. Faster and more beautiful! Stop/cont/fastforward/rewind etc.
- · Two more scopes for PS3M.
- · Removed The Holy Noise.
- · The Player version increased to v6.1A.
- · When a module jumps backwards it is considered ended. Works with PS3M and ProTracker.

v1.31 (12.11.1994)

------------------

- · Several not so serious bugs fixed.
- · After playing TFMX 7c tunes, programs using lev4 interrupt crashed (like PS3M). Fixed.
- · Some Prefs-window reorganization.
- · Hippoicon by Tommi Lindström (Hawk/Hippopotamus Design).

#### v1.32 (18.11.1994) ------------------

- · Pressing "Play" on the module currently being played caused HiP to load next module (in list-playmodes).
- · Module program directory saved in the prefsfile.
- · Samplenameviewer works OK, no more garbage.
- · Some PS3M bugs removed (stop-eject=no guru).
- · ProTracker replayer can cope with a bit mutated modules too.

#### v1.33 (7.12.-94) ----------------

· Unofficial release...

#### v1.34 (11.12.-94) -----------------

- · Numerous fixes here and there.
- · BPSoundMon enchancements: position/length, ffwd and rew, volume.
- · More info in the infowindow.
- · Number of subsongs checked: TFMX, TFMX 7c, Fred.
- · When there's no "moduleinfo" available and the left mousebutton is pressed on the left third of the textbox, infowindow will be opened.
- · TFMX & TFMX 7c enchancements: position/length, ffwd and rew, songend.
- · Sometimes PS3M didn't start to play in killermode (my fault). Fixed.
- · New design in the main window.
- · Amount of files showed in the main window now selectable.
- · Amount of songs (if available) shown after current songnumber.
- · Some samplenameviewer bugs removed.
- · IMPORTANT: Versions 1.30 to 1.33 didn't work on A500 or A600, in other words on 68000. This version should work OK.

#### v1.35 (2.1.-95) ---------------

- · Samplenameviewer still had a bug! Vanquished it!
- · New scope for ProTracker: patternscope.
- · Prefs: doubleclick, center name, some gfx changes, multiple choice requesters with RMB.
- · Stringgadgets in prefs will only accept fonts of size 8 or smaller. No more trash.
- · Aargh! Stupid LhA command mistake corrected! %s" -> "%s" !
- · ProTracker replayer caused Enforcer hits! Fixed...
- · Module name shown in the title of the samplenamewindow.
- · Removed that little window when opening LhA, zip and gzip files.
- · ProTracker: Songnumber not shown and NS/PS gadgets disabled when there's only one song in module (most modules have only one song).
- · Removed the SID scope. It was "illegal" as it used some undocumented functions in the playsid.library.
- · Removed the PT fastram player. It was terrible.
- · TWO SERIOUS BUGS REMOVED! When playing ProTracker modules (or alike), my PT replayer and Guru's PS3M sometimes

scrambled system's memorylist! Aargh (part 2)!! · Found more bugs in the PT replayer. I have been using it for two years and there's still bugs left... Some effect commands weren't played correctly while notedelaying (EEx). Fxd.

· Player v6.1A: Stop/cont working again.

#### v1.38 (9.1.1995) ----------------

- · Oktalyzer modules played wrong on non-50Hz screens. Fixed.
- · One TFMX 7c interface bug removed.
- · Added startup play.
- · Added load & play module or program by pressing the function keys.
- · No need to have PRG in front of the filename anymore when loading programs via commandline.
- · Programs can be loaded with New/Play.
- · File & directoryrequesters use the font defined in system's prefs.
- · Fixed one bug in PS3M (divide by zero-exception when playing S3Ms).

#### v1.39 (12.1.1995) -----------------

- · Quick bug fix! Damn I'm stupid! v1.38 doesn't work on 68000, this version does.
- · The main window is now an AppWindow! Now you can drop modules and module programs on the window and they get loaded and played. This feature is for kick2.0+ only.

#### v1.40 (21.1.1995)

#### -----------------

- · The terrible fastramplayer is back. Works somehow.
- · Prefs: Show module name in titlebar, set playing time (timeout).
- · Works better with arc-handler (ARC:).
- · Killed a killer bug in the PT replayer.
- · LhA enchancement: Load both TFMX mdat and smpl files from one archive.

#### v2.00 (19.3.1995)

#### -----------------

- \* ARexx support
- \* Public screen support
- \* Keyboard control changes: you can use the keys without activating the window first by pressing lamiga-lshift-control-<key>.
- \* New PS3M: support for Fasttracker 2 (XM) modules.
- \* Improved outlook.
- \* Patched playsid.library so that it's possible to play SID-tunes also on kick1.2/1.3.
- \* Prefs: continue on error, hotkeys, nasty audio, doublebuffering, program dir selector.
- \* Main window: move, insert, sort (hidden under insert)
- + Timeout has now two modes.
- + You can 'Add', 'New' and 'In' directories.
- + New The Player v6.1a replayer.
- + PT replayer causes no serialstops.
- + Command line: HIDE, QUIT.
- + Prefs: PS3M volume boost has immediate effect on music.
- + Included some support progs.
- · PSID-files are loaded in public mem if possible.

· HiP can be hidden with lamiga-lshift-control+h.

- · Key for toggling current scope.
- · Uses less CPU than v1.40 when not playing.
- · Filebox routines optimized & jump scroll with shifts.
- · New algorithmic random generator (thanks Thomas!).
- · If PT replayer is set as 'Fastram', modules smaller than the replayer's chip buffers (256kB) will be loaded in chipram.. :)
- · Recognizes .Lha .lHa .lHA like suffixes too.
- · Only 8 channel Oktalyzer-tunes are loaded in fast ram.
- · Faster gadget disabling/enabling (OffGadget() was sloooow).
- · Fixed and enforcer hit when toggling prefs window.
- · Bug fix in the doc: the player table had some wrong info.
- · General good stuff and nice things.

#### v2.05 (3.5.1995)

----------------

- \* Some fixes and improvements here and there. \* Keyboard: K/L swapped back with ARROW LEFT/ARROW RIGHT. Added lot's of functions to number pad.
	- \* MED: multisong support, song position/song length, forward, rewind, songend. Also no lib-error bug removed.
	- \* New PT FAST RAM replayer which uses only 1024 bytes of CHIP RAM.
	- \* Replaced GZip support with LZX.
	- \* New music formats: Mark II, Maniacs of Noise, David Whittaker, BP SoundMon v3.0 (v2.2?).
	- \* Prefs: VBlank timing selector, switch for scope bars.
	- Added zoom-gadget (kick2.0+).
	- Directories are added recursively (kick2.0+).
	- Fix: PS3M with killer mode caused crashes (my fault).
	- + Added Humble mode for PS3M: priority = -3.
	- + PS3M mixing buffer size can be as high as 64kB.
	- Fix: randomgenerator bugged heavily (jammed the machine).
	- Fix: PT replayer patterndelay + volslide.
	- Double buffering: if not enough memory, dump current module and try again.
	- When adding modules via AppWindow or commandline they are added to the end of the list, instead of first clearing the list and then adding.
	- Filter status saved in prefs file. Wasn't saved in prev. versions!
	- File selection bar is always kept visible.
	- Better init error handling.
	- The sort routine is six times faster than before.
	- Priority affects all processes excluding HippoScope.
	- Windows adapt with different border sizes (works with sysihack).
	- Titlebar info: clock and free mem shown at the same time.
	- Keys works from prefs window too.
	- A new icon by Cyclone.

#### v2.06 (19.5.1995) -----------------

- \* External player group.
	- + Selectable 8x8 pixel font (kick2.0+).
	- + Title of the sample name window now contains name, comment and size.
	- + Timing is done with CIAA timer. Serialstops should finally be gone now..
	- Hide had a big bug! Terminated it. (Hi Yolk! (I'm an idiot))
	- Fixed a bug in HiP-script (LZX extraction).

- Pressing 'Use' in prefs window will also change the scope. - Fade volume on exit. - A new icon by Roman Patzner. - Fixed a bug in ZIP (ARexx). - Some PS3M bugs removed. - Some fixes... v2.07 (26.6.1995) ----------------- Bug fixes: - Continue on error no longer causes neverending load and fail-loops. - PS3M buffer max size reduced to 32kB (64kB didn't always work well). - Removed a bug in the font selector (no more memory and time waste). - 'New' clears the list only if some mods were selected. - PT fastram player bug removed (the one that jammed the machine). - Timeout works with doublebuffering now. - LhAed TFMX mdat+smpl loading with doublebuffering had a really serious bug. Killed it. - Another bug with LhA and TFMX removed. Probably caused crashes if the length of the MDAT file was odd. - Pos/len and NS/PS didn't work with MED MMD2 modules (I don't have the format description!), so I removed them. - ARexx command PLAY was documented misleadingly. Corrected. Improvements: - Little fixes and improvements here and there. - Find files in list. - Alarm clock! :) - New music formats: Old Soundtracker, Hippel, Hippel-COSO. - SID-info and sample name windows update when a new module is loaded. - Totally new cycle gadget mult.choice requester with right mousebutton! - 'Center name' improved so that doubleclicking is more easier. - Option to show duration of Protracker modules. - MED-player will try to allocate the serial port for playing MIDI modules. - New PS3M replay version: 0.951. Lot's of bugs removed. - Moved PS3M into player group. - Config file for PS3M, like the one in PS3M the player by Guru. - PS3M Surround stereo slider. - PS3M Humble and Friendly modes replaced with priority selector. - PS3M now uses CIAA timer which doesn't cause serial stops like CIAB. (The CIAB can be selected in the PS3M config if the user really wants.) - New DMA wait routine for PT replayer by Peter Kunath. - Changing scope will have immediate effect. - No pop-screen-to-front at startup anymore. - Improved LhA, LZX and Zip file indentification. - Tools: WaitHiP, HiPlay, PSIDcomment. - New MWB icons by Roman Patzner. - New NewIcons icon by David Wiles. - HiP.guide by Tuomas Lukinmaa. v2.08 (21.7.1995) ----------------- Bug fixes: - 'Play Module once' bug removed. - Changed to use the old DMA wait in the PT replayer because the new one didn't always work fine.

- Added RMB listselector for main program priority. - Tried to play MED mods even when an init error occured. Fixd. - PT module duration calculation routinetion (:-) locked up in some situations. Fxd. - PT module end-detect fix. - PS3M configuration file parser had a bug. Messed up priorities with killer mode. Fd. - Doublebuffering works with dropped-icon modules. - Dropped modules get played immediately even with random play. - PSID file identification with .info now recognizes more files. - Crashed when couldn't open font. F. - Some problems fxd with song names and PS3M. - 'Continue on error' failed with unknown modules. - PT sampleoffset now actually works 100% correctly. Hi Yolk & Guru! :) - Recognizes \*. LZH. - Major bug removed in random play.. Improvements: - Added mouse waitpointer. - Better MarkII, Hippel and Hippel-COSO identifying. - Included a HiP brush by Roman Patzner. - No volume fade on exit. - Volume fade works a bit better with PS3M. - Scope window is closed when no data is available. - List selector in prefs can be cancelled by clicking outside the window. - If a module that is played contains subsongs, all of them are played before next module is loaded. Works with play modes 'List repeatedly' & 'List once' and with end-detectable modules, and with timeout. v2.09 (28.7.1995) ----------------- AARGH!!  $v2.08$  had an old version of the PS3M! :-((((((((((This version has the new one (same as the version in  $v2.07)$ ... Improvements: - New scope - A little change in PatternScope concerning VU-meters. v2.10 (2.9.1995) ---------------- Bug fixes: - Some little ones here and there. - DMA wait bug fixes: Protracker, JamCracker, Soundmon, Hippel-COSO. Lost notes on screenmodes with high refresh rate. - Enforcer hit with right mousebutton removed. - Commandline stuff bugs removed. Improvements: - List dividers. - Filename prefix cut. - Early load. - New fast forward mode. - RMB function indicators (DOpus style). - New Prefs organization. - Changed the position of 'cursor' in patternscope. - IFF 8SVX sample playing. - Added SAMPLES ARexx command.

- ARexx command PLAYSONG bugged. Replaced with SONGPLAY that works. - Little interface for programmers. - Thickened the quadra/stereoscopes. - Moved the info from the title of the sample window into the window itself. - The position of the sample name window and the info window are saved. - Sample windows not opened by the user no longer inactivate the main window. - Join module lists with RMB and 'Lp'. - Improved sort routine: \* Sorting accuracy 24 characters \* Divided sections are sorted separatedly \* Prefix cut compatible \* Not very fast. I'm still using bubble sort... - Skip setting of values in PS3M config file with ?'s. - Included Filer-ARexx script by Janne Simonen. - Increased PS3M maximum mixingrate from 56 kHz to 58 kHz after finding out it is actually possible. - HippoScope for PS3M: doubled the vertical pixel size, doubled the amount of pixels on 020+ Amigas. - NOTE THIS: The PRG keyword has been changed to PRGM! v2.11 (6.9.1995) ---------------- Bug fixes: - Some little fixes. - v2.10 had a test version Protracker replayer... Argh! :( Well it works fine and is faster but doesn't always sound the same as the original Protracker. So back to the old replayer in this version. Improvements: - Scope opens again when possible. - Dir add with divider/dir now adds dividers to all dirs. v2.12 (16.9.1995) ----------------- Bug fixes: - Some. Improvements: - Redone the programmer interface. - External scopes included. - Example scope source included. - Loading progress indicator for XPK files. - Filled stereoscope for PS3M. - Hipposcope for PS3M: 2x1 pixels instead 1x2 pixels. Also no extra dots with 020+ CPUs anymore. v2.20 (27.10.1995) ------------------ Bug fixes: - Some.. - PS3M stereo didn't get updated unless the Prefs window was opened. - hip\_play in HiP's port wasn't updated! Fixed. - Nasty bug defeated in font requester! Corrupted the archiver commands.. - Some fixes in PT replayer.

- Bug fixed in Examplescope-source.

- New prefs system with paging.
- Listview for module info (sample names, PSID-info etc)
- New PS3M: 0.959 (20.9.1995). NOTE! The XM player is from the old PS3M, because the new XM player sucked.. Hi Guru!
- Removed the CIA selector from HippoPlayer.PS3M, currently PS3M always uses CIAA if possible.
- Pattern match for file requester.
- XFDmaster.library support for loading all kinds of packed files.
- Support for Alexis Nasr's combined TFMX mdat+smpl format (TFHD).
- If there's not enough chip memory, unpacked and XPK packed (with XPK identify) PT modules will be loaded to fast memory.
- If possible, CIAB is used for DMA wait. No interrupts included!
- Better Old Soundtracker idenfication.
- Max timeout increased to 30 mins.
- Alarm now has a slider (hh:mm).
- Included xVUmeter.
- Included HiPScope with the C source and header file by Thomas Skoldenborg.

v2.21 (16.12.1995) ------------------

#### Bug fixes:

- Quite a bunch removed.
- Found & killed many memory mangling bugs.
- Scope 'data follow speed' problems fixed. Should work on all the standard monitor drivers.

Improvements:

- New, fast and amazing LhA/LZX/Zip loader that scans each archive for music modules! Archives with 100 BBS adverts and one module will work fine. BTW, delete the HiP-script file. It's no longer needed.
- New mode for player group: Load single.
- Info & main window scrolling now with optimized blitter power.
- PS3M mixing rate printed into the info window.
- Info window open/close status saved in prefs file.
- DIGI Booster support. May be removed from the later releases. You should try out the tracker, it's great. Thanks for Tomasz Piast (Tap) for giving me the replayer source.
- Exit the module info by pressing Escape (in the window that is). - Nuke key: [BACKSPACE+SHIFT]. Will remove a file from the list as well as from the DISK!
- Bigger jump in PSID fast forward.
- Two new parameters for ARexx GET: DURA and HIDS.

- Some cosmetic changes.

- Included installer-script by Tomasz Kepa. Thanks! Some modifications by me.
- Included French docs by Alan Guillevic. Thanks!
- Included HiP-ARexx-Play.rexx script by Marcel Döring <DonDoringo@GURU.rhein-main.de>. Thanks!

- Included a Hippo drawer icon by Richard Harris. Thanks!

 $v2.22$   $(26.12.1996)$ 

------------------

Bug fixes:

- Forgot to fix in the last version: info window could only open to Workbench screen.
- Player group handling had a random memory allocation bug.. : (
- PS3M is known to cause crashes when writing to floppy. I did something to the PS3M interrupt servers and the problem seems to be gone now. Who knows for sure...
- Installer script fixed. Tried to copy the obsolete HiP-script too.

Improvements:

- MED sample names are shown in the info window if possible.
- List dividers don't count as files anymore in the about window.
- Included SPIScope by Tuomas Lukinmaa.

### <span id="page-41-0"></span>1.60 Hellos

\*\*\* Hellos \*\*\*  $\star$ Jarno Paananen (Guru/Sahara Surfers) - Hi my friend! Thanks very much for the PS3M and everything else! Nico François - Thanks for the great regtools. library! Ron Birk & Per Håkan Sundell - Thanks for making almost perfect SID-emulation.  $That's$ والمستسمسات Peter Kunath (Delirium Softdesign), Henryk Richter (Buggs/Defect), Tommi Lindström, Richard Harris (FOXX), cYClone/nEW-dEAL^PSD PC, Roman Patzner, David Wiles, Tuomas Lukinmaa (Tumu / BFB Team), Janne Simonen, Marcel Döring, Tomasz Kepa Official beta testers: (more people wanted!) \_\_\_\_\_\_\_\_\_\_\_\_\_\_\_\_\_\_\_\_\_ Jarkko Kemppainen (Mysdee/The Sharks), Mikko Karvonen (Yolk/Parallax) Special hellos: \_\_\_\_\_\_\_\_\_\_\_\_\_\_\_ Agust Arni Jonsson (Nemesis1), Mikael Grahn, Jari Karjalainen, Ivan Wheelwright, Jani Kannisto, Thomas Gylfe, Arto Ikola, Tommi Lempinen, Paul Wellstead, Mikko Vartio, Pasi Laaksonen, Alan Guillevic, Armin Pigulla, Mikko Manninen, Seppo Tomperi, Jari Mikkilä, Patrick Becker, Petri Koistinen, Juha Laukkanen, Jan Svihus, Gunnar Andersson, Ragnar Fyri, Roman Patzner, Edouardo Gonçalves, Svein Skjæveland, Petri Ala-Louesniemi

Hellos to those who have sent me email and to whom I've talked on IRC.

Thanks to all the ones who have sent me registrations, bug reports  $\&$ suggestions!

### <span id="page-42-0"></span>**1.61 About**

```
******************************************************************************
                                * *** About *** *
******************************************************************************
HippoPlayer was made by using Asm-Ones v1.06/1.09/1.25. Pure assembler
100%+++. Source code length without any includes or play routines is about
370kB.
Registrations, bug reports, comments & suggestions and C-64 warez are
welcome! NO SWAPPING!!
Always mention your Amiga configuration and HiP version when sending bug
reports!
I am currently rather busy at school so don't expect a fast & long reply.
Or rather don't be surprised if you get no reply at all!
Kari-Pekka Koljonen
 Torikatu 31
 40900 Säynätsalo
 Finland
 E-mail: kp@direktor.voima.jkl.fi
  kpkoljon@freenet.hut.fi
   (try freenet if you get no reply from direktor)
 IRC: K-P (#amigascne mostly)
 Finns phone: 941-3742699 (18:00-20:00 Finnish Mean Time)
```